# Black Knight Invitationa,

## Wednesday May 12, 2021 4 PM Field Events 5:30 PM Running Events **Entry deadline May 10th 6:00 PM ALL TICKETS MUST BE PURCHASED ONLINE!**

**<https://vanburenathletics.hometownticketing.com/embed/event/119?es=uk3f4es34nm43fq270fe5394br&single=0>**

- 1. Upon arrival coaches should report to the start/finish line to make any scratches.
- 2. Teams-Arcadia, Arlington, Cory-Rawson, Leipsic, Liberty Benton, McComb, North Baltimore, Pandora-Gilboa, Riverdale, Vanlue and Van Buren.
- 3. Maximum of 3 events per athlete 2 entries per team in all events 1 relay per team
- 4. Relay cards are for changes in your running relays only. If you have no changes from your Baumspage entry in your relay we don't need the relay card turned in.
- 5. Field events order: \*\*\*4 attempts no finals\*\*

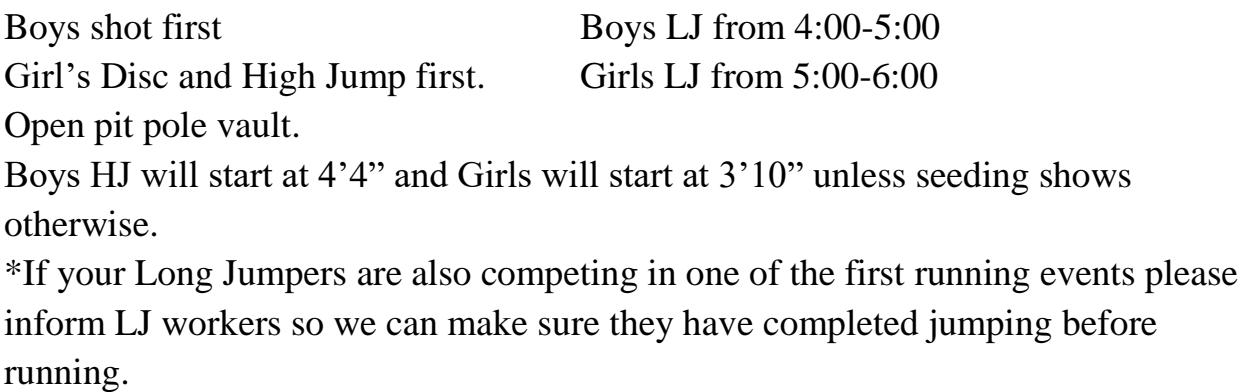

- 6. Lanes and heats for each race will be by seed time entered on Baumspage. 4 attempts no finals for field events.
- 7. If an athlete must check out of a field event for a running event, they must wait until  $2<sup>nd</sup>$  call and the athlete has 5 minutes from the end of the running event to return to the field event. **This will be strictly enforced to keep the meet moving!**
- 8. Starting blocks will be provided. Spikes must be 1/4 or less. No tape is to be used as marks on all weather surfaces. You must bring your own batons for the relays.
- 9. All entries must be submitted on Baumspage see attached sheet for more information on how to submit**. Entry Deadline May 10th 6:00PM.** Please contact Brian Beining @ [bbeining@vbschools.net](mailto:bbeining@vbschools.net) with any questions.
- 10. Scoring- 10-8-6-5-4-3-2-1. Awards will be given out shortly after the meet by the common finish. Results will also be posted on Baum's page shortly after 4x400.
- 11. Medals will be given for first place and ribbons for  $2<sup>nd</sup>$  through  $4<sup>th</sup>$  place.
- 12. Trophies will be presented to the first and second place boys and girls teams.
- 13. Athletes, Coaches, and school administrators will be let in free.
- 14. **\*Entry Fee is \$100 per school and can be mailed to Van Buren High School.**
- 15. Girls will be running first for all events and then boys.

## **ALL TICKETS MUST BE PURCHASED ONLINE! \$4 each ticket**

**<https://vanburenathletics.hometownticketing.com/embed/event/119?es=uk3f4es34nm43fq270fe5394br&single=0>**

#### **100/110m Hurdles 100m Dash 1600m Run** (1600m run may combine boys and girls depending on entries) **4x100m Relay(400m Relay) 400m Dash 4x200m Relay(800m Relay) 200m Hurdles 800m Run 200m Dash 4x400m Relay(1600m Relay)**

### **Black Knight MS Invite**

#### **May 12th Field Events 4:00 PM Running 5:30 PM**

**Entries must be submitted online** using the **Online Entry Form** at **[www.baumspage.com](../Documents%20and%20Settings/bbeining/Local%20Settings/Temporary%20Internet%20Files/)**.

Entry Window Opens Monday, April 11 , at 7:00 AM

Entry Window Closes Monday May 10<sup>th</sup> 6:00 PM

Scratches/Substitutions Due: **None Online!**

1. **Rosters must be submitted through Baum's Page Online Entry System before the entry deadline.**

a. Late entries will not be accepted! Or if accepted, may be subject to a Late Entry Penalty.

- **2. Please note the following changes on baumspage.com!**
	- a. **All User Accounts from 2010-2011 were retained, but the associations with the schools and teams were deleted.**
	- b. After login, the coach will be able to add multiple teams/sports/genders to the same account!
- 3. Go to **[www.baumspage.com](http://www.baumspage.com/)** and use **Online Entries** or **Login** to access your account
	- a. Click the **Help** link and print **Online Entry Instructions for Track** if you need detailed instructions.
	- b. **If you did not have an account last year,** use **Apply** to create your account.
	- c. **If you had an account last year, you can login using that e-mail address and password.**
- 4. Use **My Sports | Select Teams** to select your **School.**
	- a. Click **Get available teams** and then **Make me the Coach**.
	- b. Note: after selecting your teams, you may need to refresh your screen or Logout and Login again!
- 5. Use **My Sports | Track | Modify Athletes** to enter your athletes on your alphabetic roster.
	- a. You may enter athletes one at a time by filling in name and grade, then **Add Athlete**.
	- b. Or you **can import your complete roster by pasting them** from an Excel file. Use one row per athlete: Number, First Name, Last Name, and Grade. Highlight and paste into textbox, then click **Import Athletes**.
- 6. Use **My Sports | Track | Submit Rosters** to enter athletes, relays, and marks.
	- a. **Include everybody that could possibly compete!** Submit a complete roster before entry deadline!
	- b. **To enter individual events:** Select the athlete from the list and enter a mark.
	- c. **To enter a relay:** Select the 4 anticipated relay team members and enter a time... (1) List in expected order. Changes may be made before the team competes.
	- d. Click **Submit Roster** to save entries. Use **Get Printable Roster** to print a copy for you records. \*Only the athletes listed are entered in the event!
- 7. The **Online Scratch/Substitution Form** will only be accessible **after the entry window closes** and **prior to scratch deadline!** To access the **Scratch/Substitution Form**:
	- a. Select the event and click **Get Printable Roster.**
	- b. On the next screen, select **Scratch/Substitution Form** and list your changes in the correction box for the specific event.
	- c. The **Scratch/Substitution window will close precisely at the time posted above!**
- 8. **If there are any problems with the Online Form**, click the **Contact Us** link and submit a **Help Request.**
	- a. Please allow up to 8 hours for a response! \*Most responses will be in less than 4 hours.
	- b. In an emergency, call **Gary Baumgartner: 513-594-6154 or Terry Young: 740-517-0195.**